## Ověření uživatele v aplikaci Hik-Partner Pro

## Odkaz pro registraci a ověření uživatele: [https://ieu.hik](https://ieu.hik-partner.com/) -partner.com /

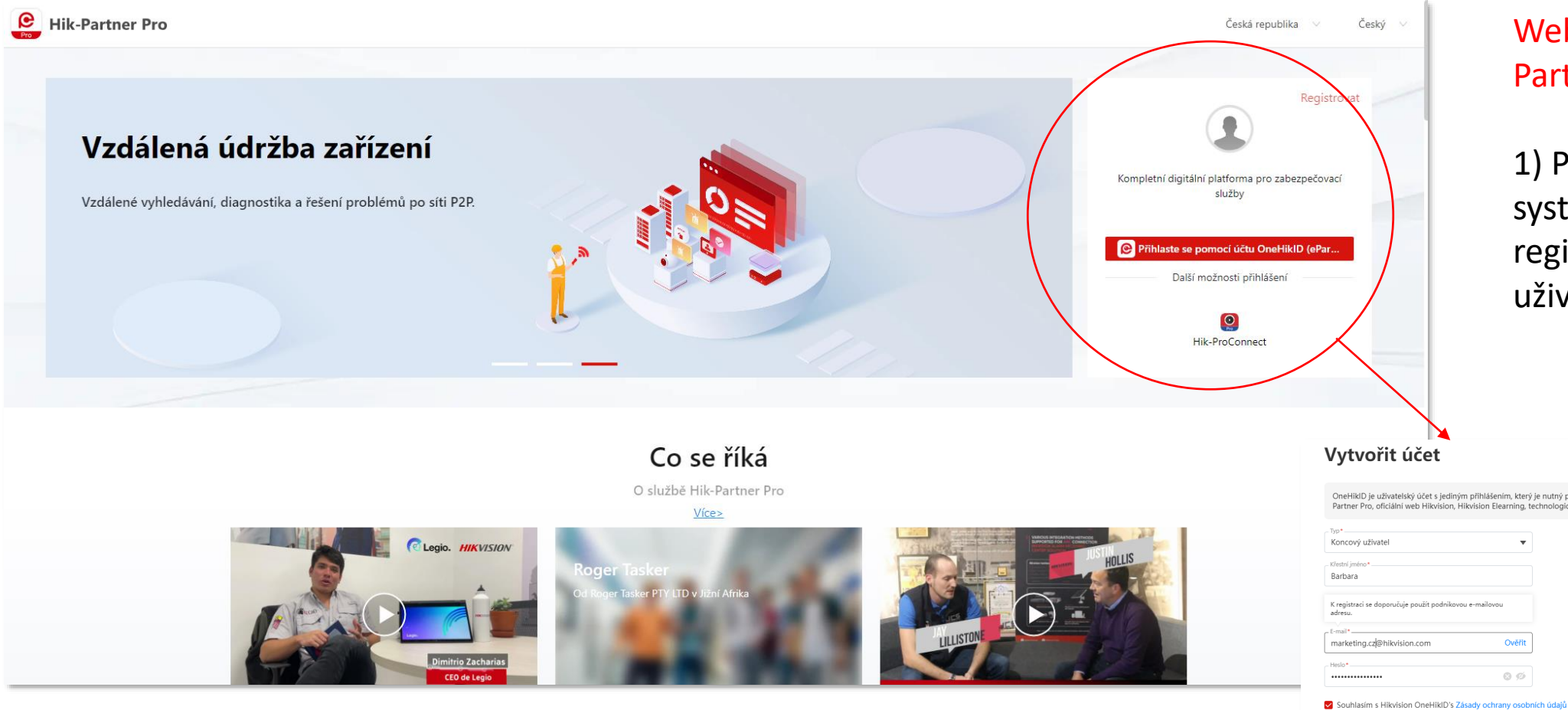

Webová stránka Hik - Partner Pro

1) Přihlášení do systému nebo registrace nového uživatele

Už máte účet? Přihlásit se

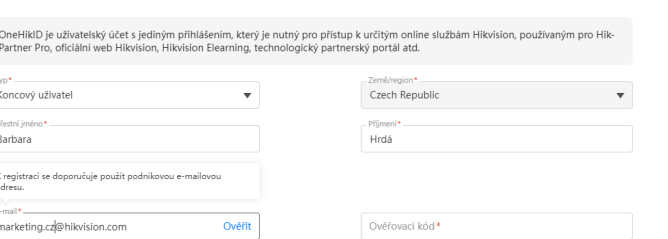

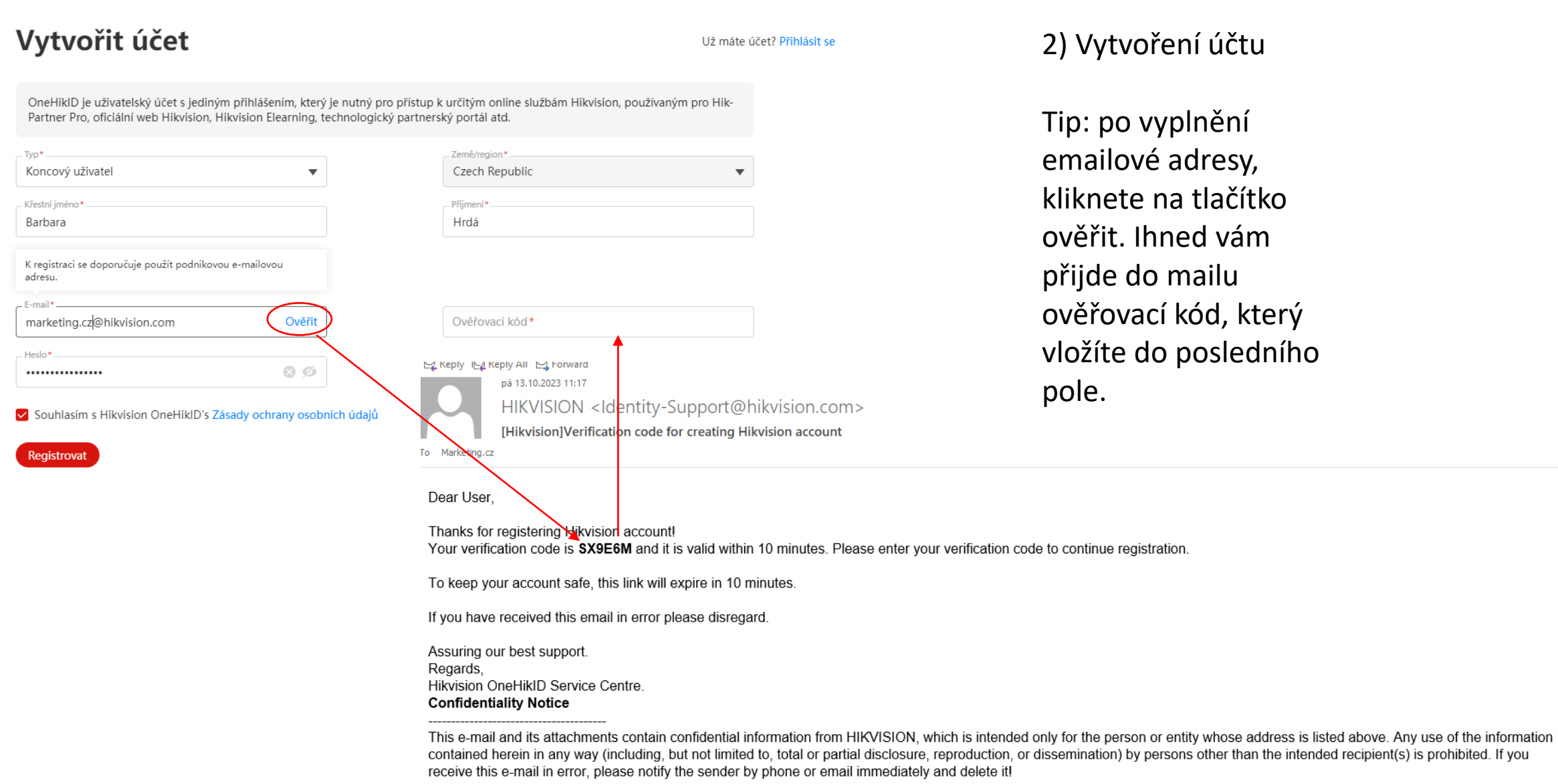

--------------------------------------

 $\mathcal{O}(\mathcal{O})$ 

3) V záložce Můj Hik-Partner, kliknete v levém sloupci Řízení společnosti – na **Informace o společnosti**

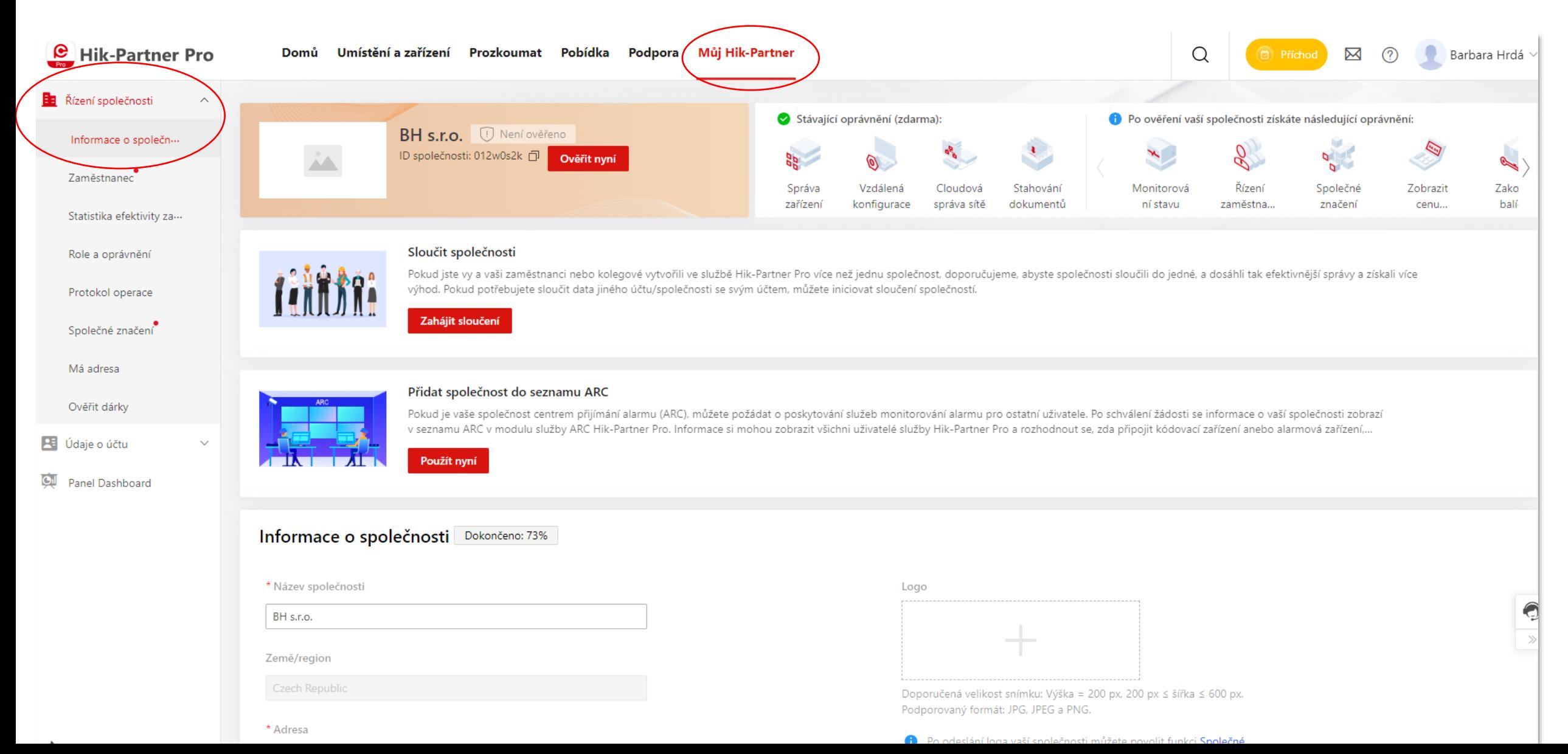

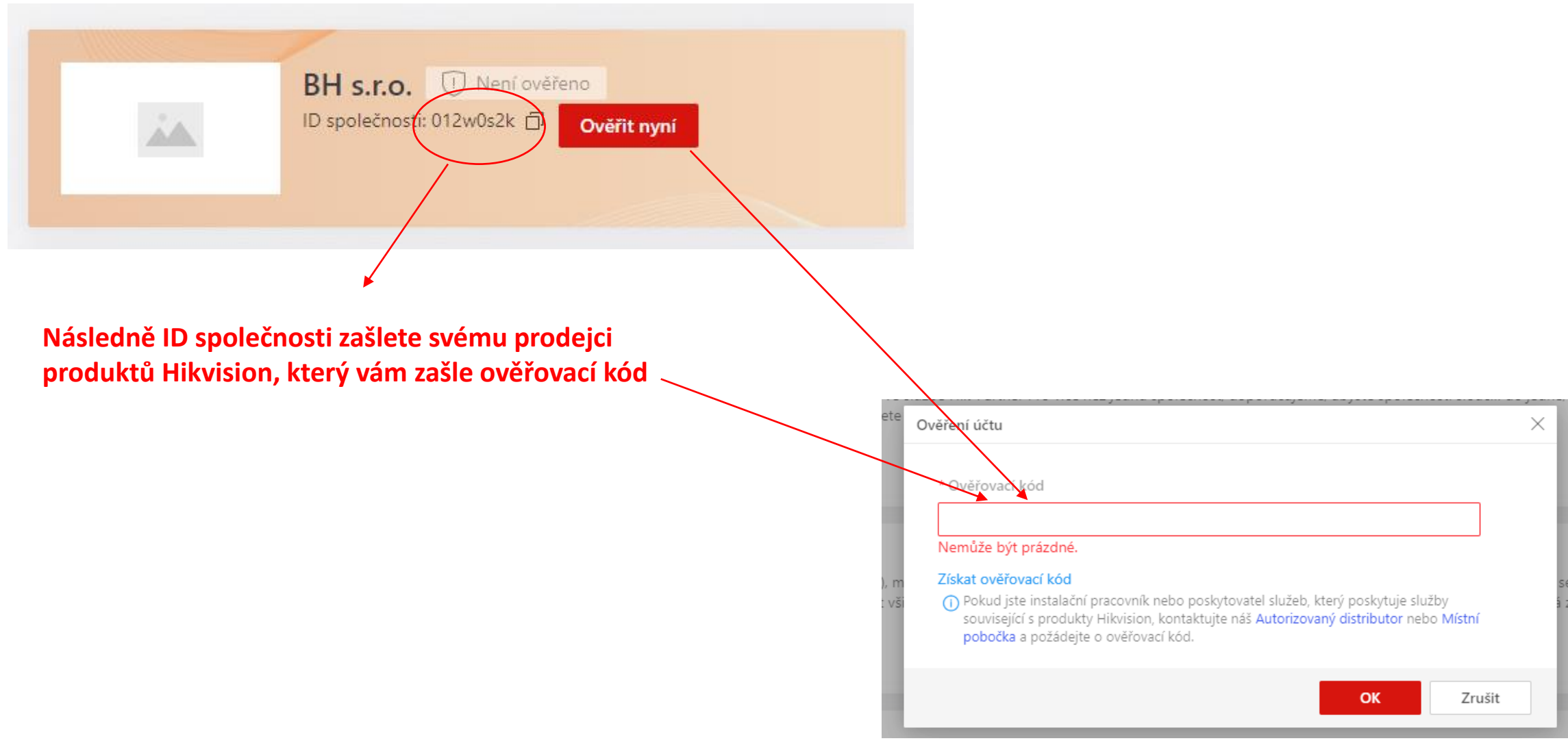